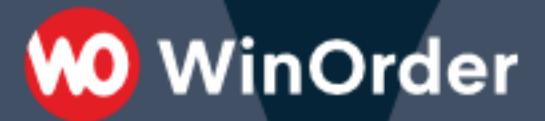

## **WinOrder-FAQ:**

## Kundendaten importieren

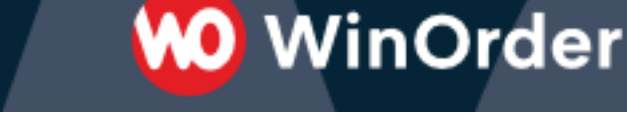

Gehen Sie bitte wie folgt vor, um die Daten im WinOrder-System zu hinterlegen:

1. Speichern Sie die Datei "ExtCustomers.adz" auf Ihrem Desktop.

2. Machen Sie einen Doppelklick auf die Datei. Jetzt wird WinOrder gestartet. Warten Sie, bis die Kundendaten geladen sind und bestätigen Sie anschließend die Rückfrage zum Import mit "Ja".

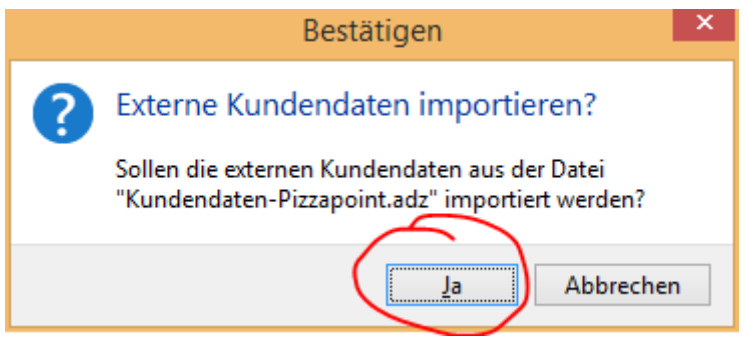

3. Im nächsten Dialog können Sie entscheiden, ob die bereits vorhandenen (Demo-) Daten in der Liste der "Externen Kunden" gelöscht werden sollen. Ihre bereits gespeicherten Kunden (Kundenübersicht) bleiben davon unberührt.

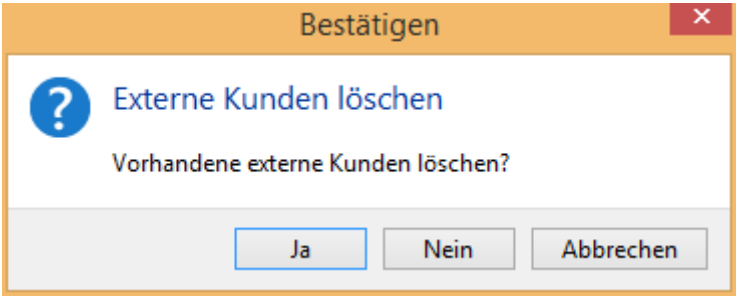

4. Nach dem Importvorgang speichern Sie die importierten Kunden über die Schaltfläche "Speichern".

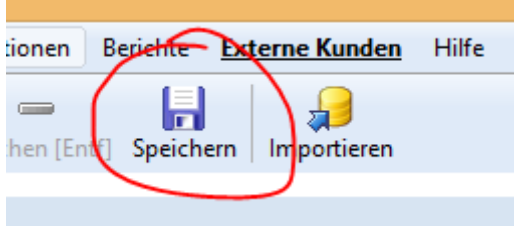

Die neuen Daten sind jetzt im Programm als "Externe Kunden" hinterlegt. Bestellt einer dieser "Externen Kunden" bei Ihnen, kann er auf Knopfdruck in die Liste der Kunden (Kundenübersicht) übernommen werden. Sie haben aber auch die Möglichkeit, diese Kunden komplett zu übernehmen. Gehen Sie dazu wie folgt vor:

markieren Sie alle Kunden in der Liste der "Externen Kunden". Klicken Sie dazu auf den ersten Kunden der Liste und geben Sie anschließend auf der Tastatur die Kombination "STRG + A" bzw. "CTRL + A" ein. Jetzt sind alle "Externen Kunden" blau markiert

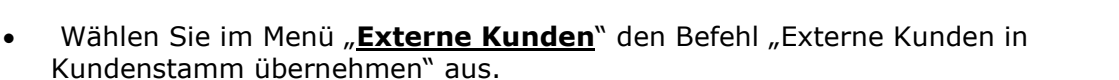

**M** WinOrder

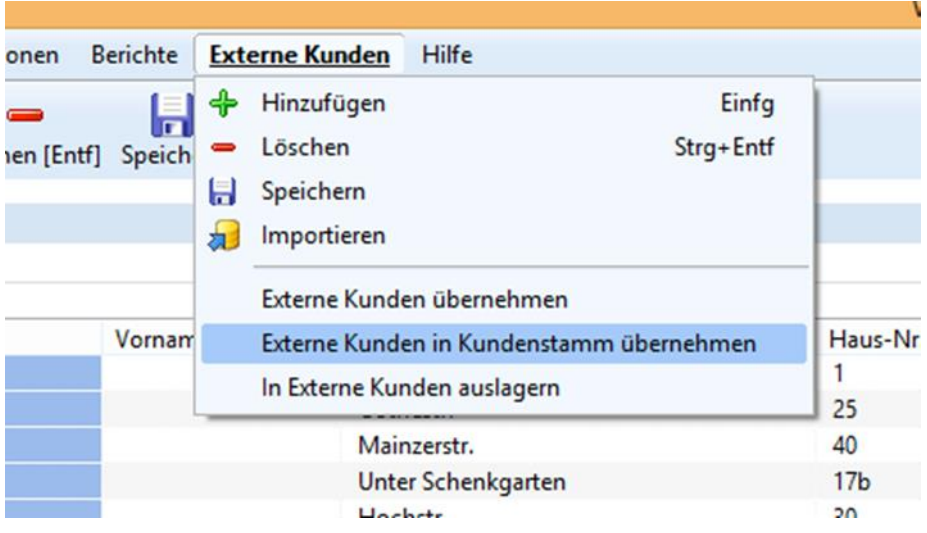

- Folgenden Sie den folgenden Anweisungen und führen Sie unbedingt eine Datensicherung durch.
- Beachten Sie: wenn Kundennummern bereits vorhanden sind, kann es eine Fehlermeldung geben (eine Kundennummer muss eindeutig sein, darf also nur einmal vorkommen).

5. Abschließend importieren Sie die in den Kundendaten enthaltenen Straßen und Orte. Wählen Sie dazu im Menü "Stammdaten - Orte (bzw. Straßen)" den Eintrag "Orte" (bzw. "Straßen") und führen Sie anschließend den Menüpunkt "**Orte**" (bzw. "Straßen") – "Orte (bzw. Straßen) aus externen Kunden importieren" aus:

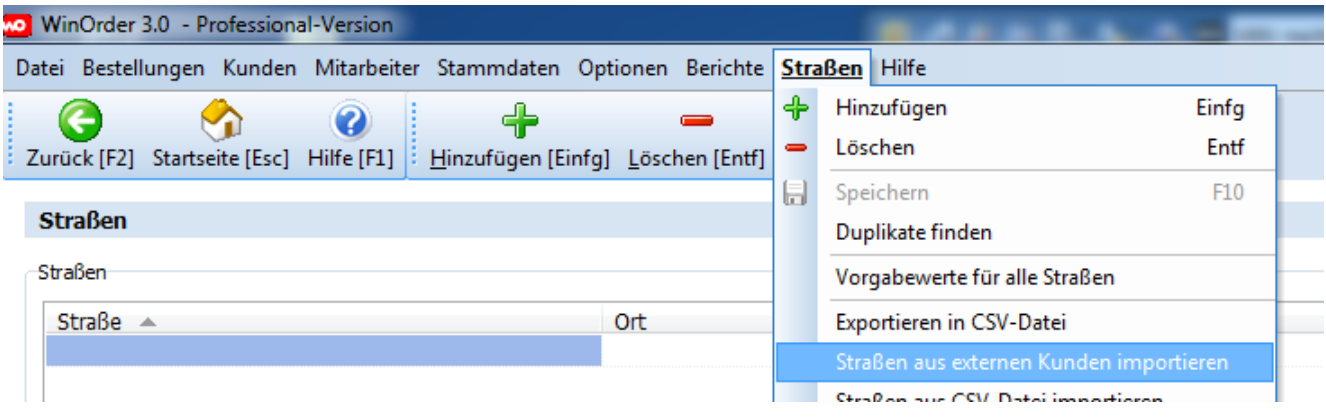